# iBEAM CONSTRUCTION CAMERAS

*Time-Lapse Pro 4K+ Installation Guide*

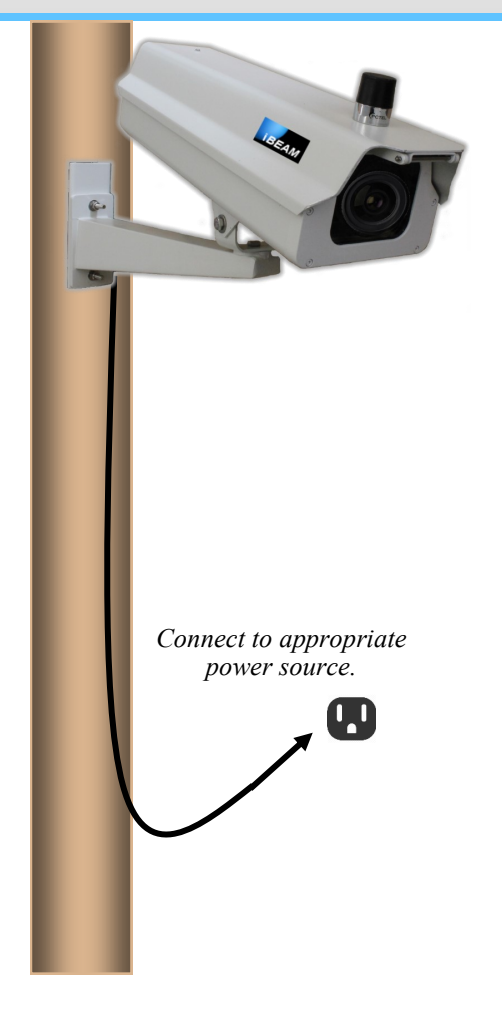

### **Mounting Bracket Specs:**

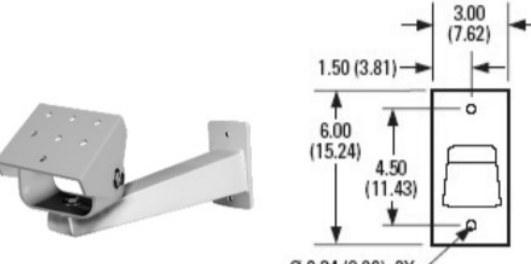

Ø 0.34 (0.86), 2X

## **Approximate Angle of View Estimator**

*Use this template on your site plan to estimate the approximate view from different locations.*

## **Installation Guide:**

**iBEAM Time-Lapse Pro 4K+ Camera** with Cellular Communication

## *BEFORE YOU BEGIN:*

*Read the following instructions and test the camera on the ground. Plug the camera into power and confirm the setup web page is updating.*

- 1. Attach your camera to a pole or other mounting surface using the provided mounting bracket.
- 2. Plug the unit into the appropriate power source.
- 3. After the camera has been mounted and plugged in, point the camera at your project and use the setup webpage provided by our team to properly align your camera.

### *NOTE: THIS PAGE IS FOR USE DURING SETUP ONLY!*

*This page focuses the camera. Using it at night, in adverse weather, or under certain other conditions will cause your photos to be out of focus.* 

4. Activate your camera and ensure it's online by emailing the iBEAM Support Team at **support@ibeamsystems.com** or call them at **800.403.0688**.

**The Support Team is available Monday through Friday 8:00 am - 5:00 pm Mountain Standard Time. When calling, if they're assisting another customer please leave a voicemail and they'll return your call as soon as possible.** 

- 5. Log in at www.ibeamsystems.com to view your uploaded photos and time-lapse movies.
- *6. Enjoy!*

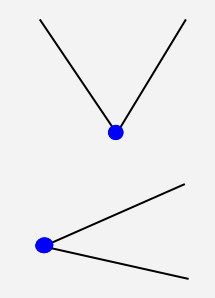

**65° horizontal viewing angle** *121' of horizontal view for every 100' of distance from the project*

**45° vertical viewing angle** *85.6' of vertical view for every 100' of distance from the project*

## ECONFIDENTIATIONS iSSUED: A 2001-2018 iSSUED: 2001-2018 and may change without no- 800.403.0688 www.ibeamsystems.com